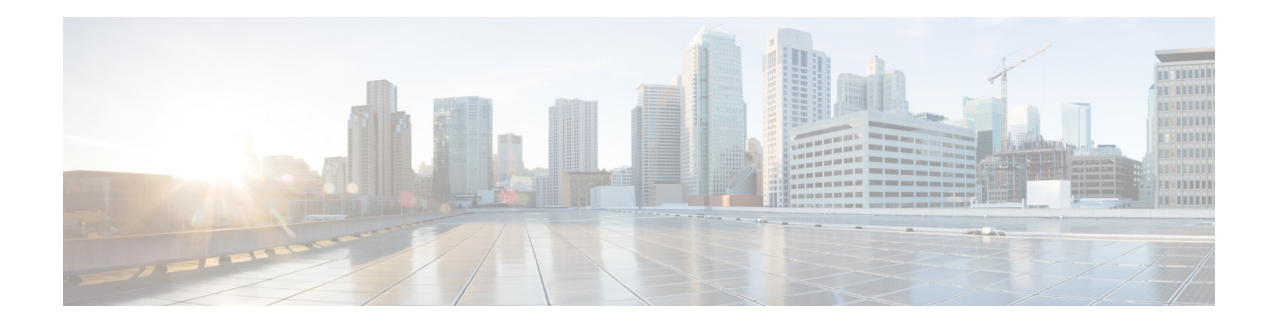

# **AsyncOS 14.3 for Cisco Secure Email Cloud Gateway** リ リース ノート

発行日:**2022** 年 **10** 月 **11** 日 改訂日:**2023** 年 **3** 月 **16** 日

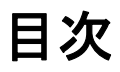

- **•** [今回の リ リ ースでの変更点\(](#page-1-0)2 ページ)
- **•** [動作におけ る変更\(](#page-3-0)4 ページ)
- AsyncOS 14.3.0 リリースへのアップグレード (5 ページ)
- **•** [この リ リースでサポー ト される](#page-5-0) VM(6 ページ)
- アップグレード後の注意事項(6ページ)
- パフォーマンスアドバイザリ(9ページ)
- **•** [既知および修正済みの問題\(](#page-8-1)9 ページ)
- **•** [関連資料\(](#page-9-0)10 ページ)
- サービスとサポート (11 ページ)

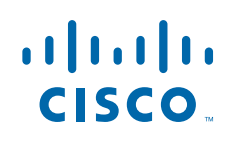

## <span id="page-1-0"></span>今回のリリースでの変更点

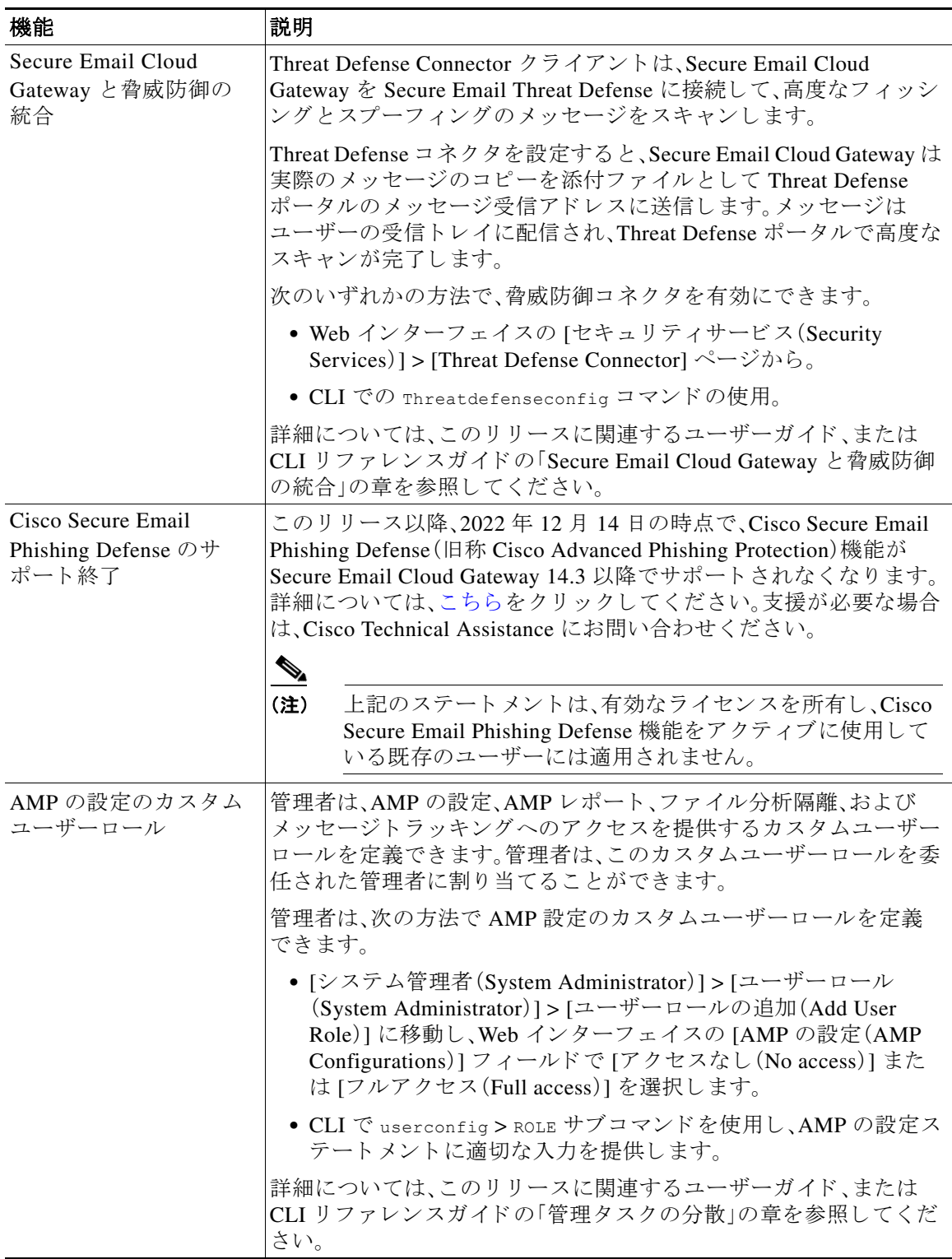

 $\mathsf I$ 

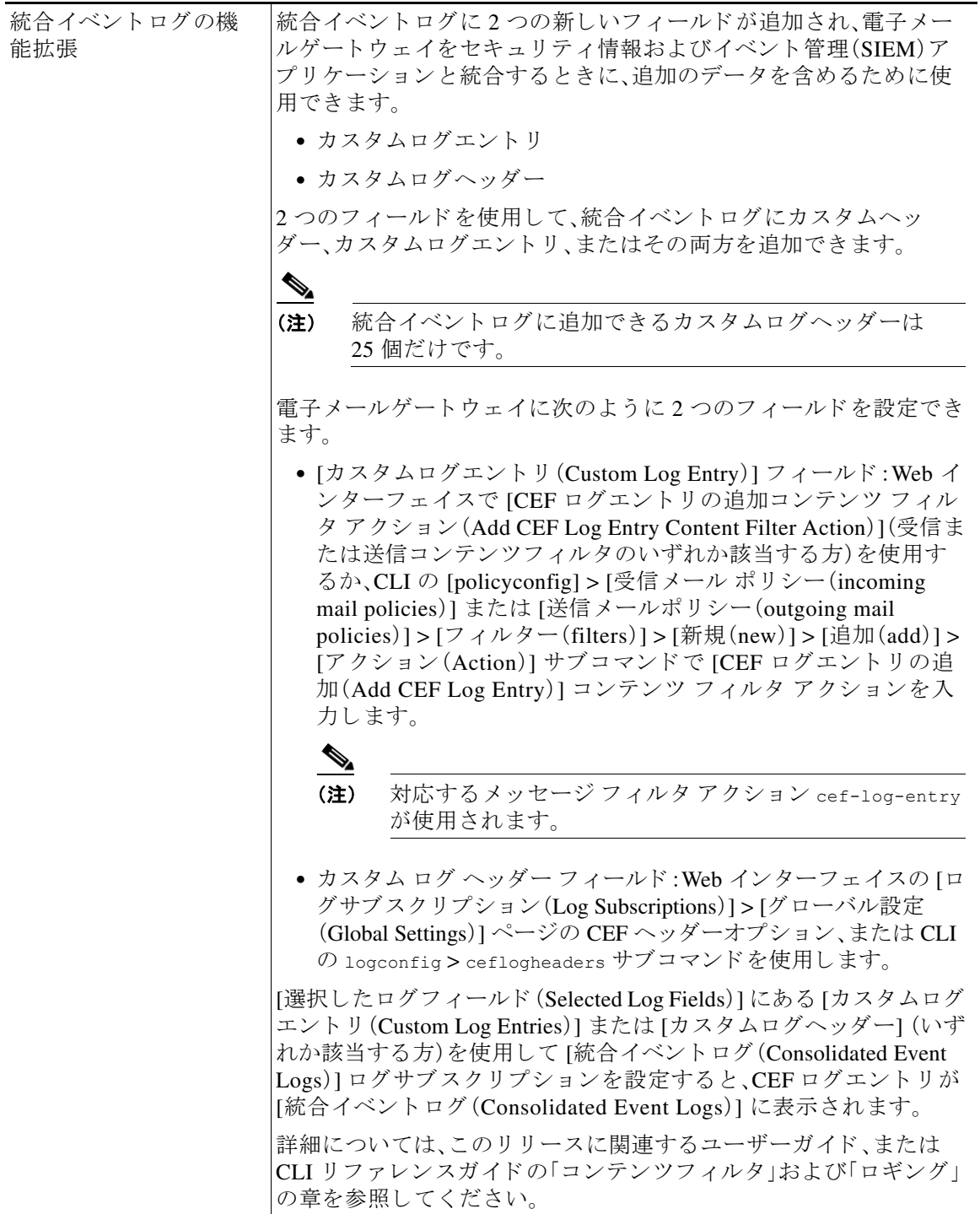

I

 $\Gamma$ 

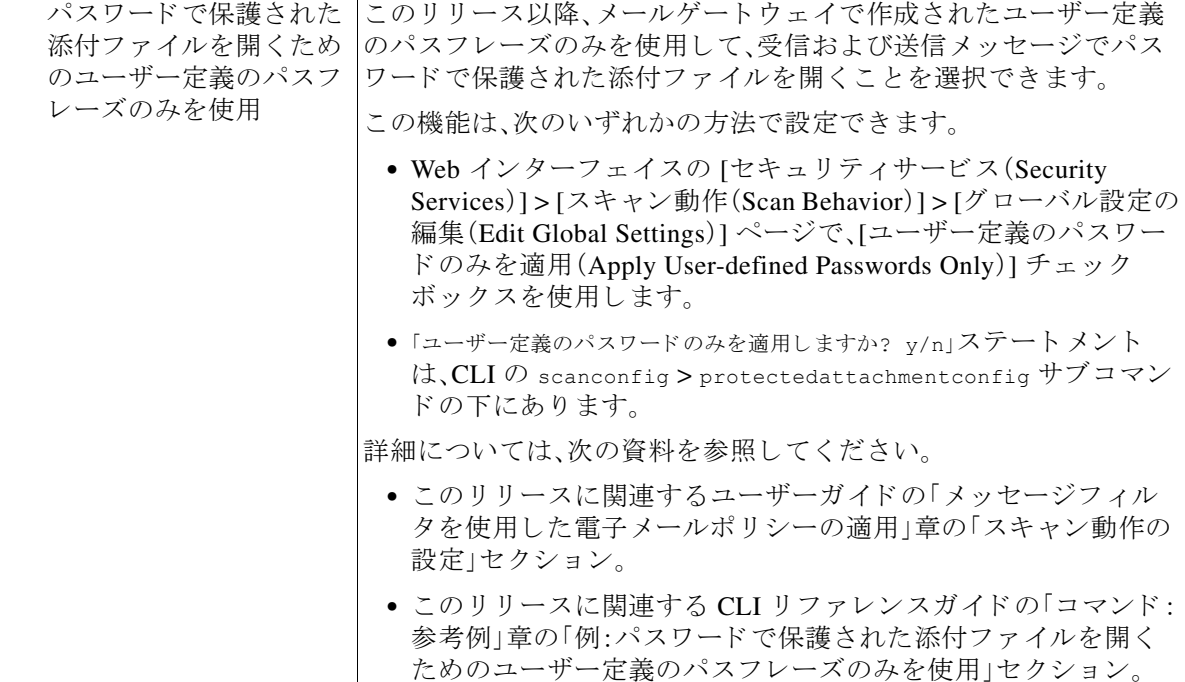

 $\overline{\phantom{a}}$ 

 $\mathsf I$ 

# <span id="page-3-0"></span>動作における変更

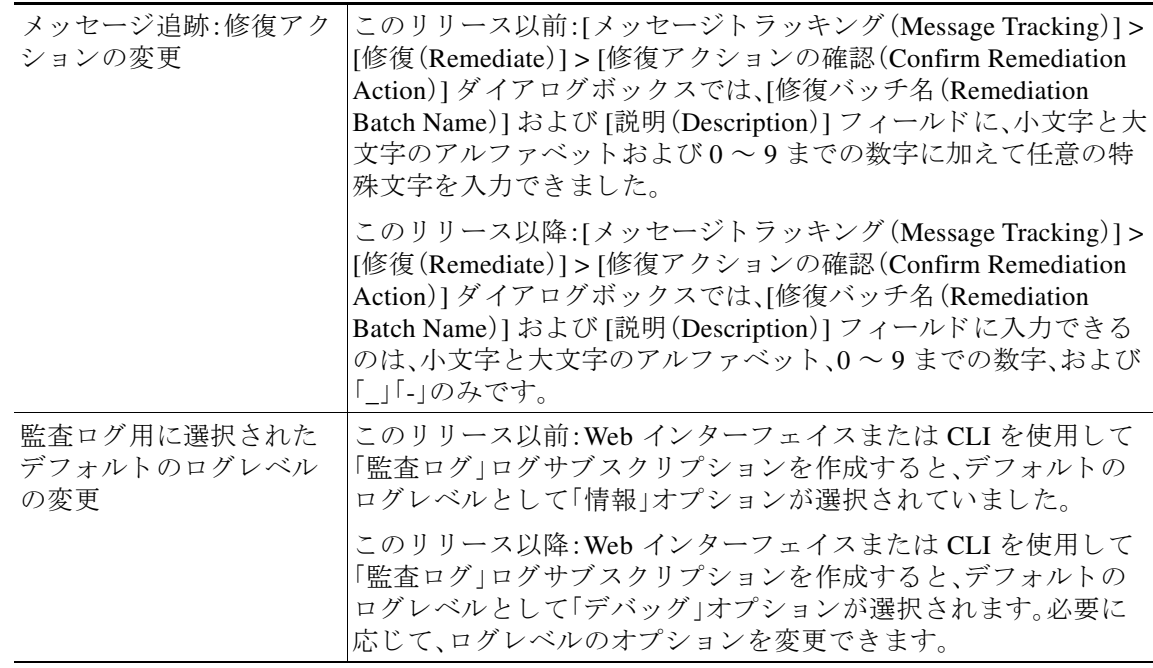

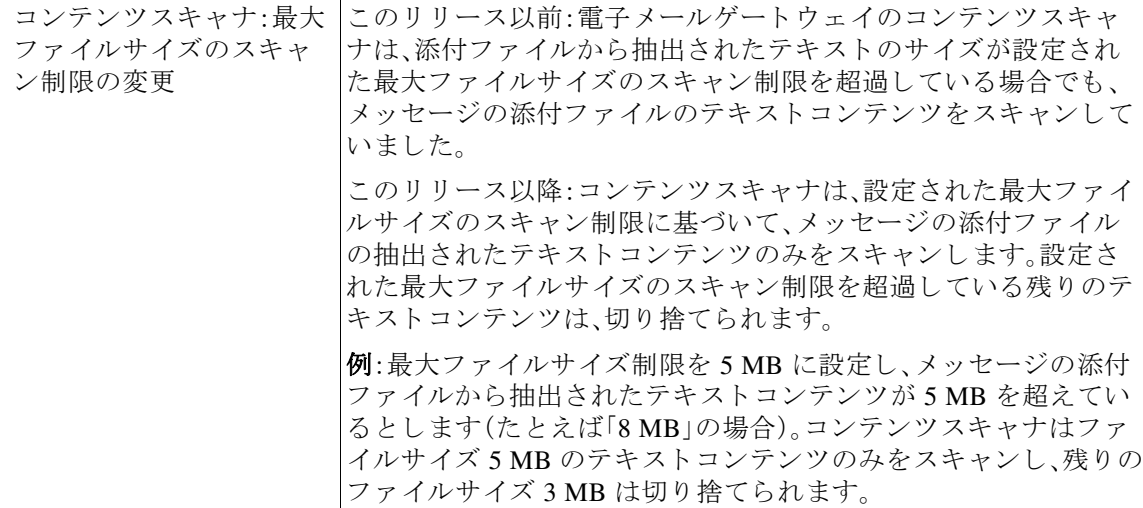

# <span id="page-4-0"></span>**AsyncOS 14.3.0** リ リースへのア ッ プグレー ド

- AsyncOS 14.3.0-032 更新リリースへのアップグレード (5 ページ)
- AsyncOS 14.3.0-023 リリースへのアップグレード (6 ページ)

### <span id="page-4-1"></span>Async0S 14.3.0-032 更新リリースへのアップグレード

次のバージョンから、リリース 14.3.0-032 にアップグレードすることができます。

- **•** 14.0.0-698
- **•** 14.0.1-033
- **•** 14.0.1-305
- **•** 14.0.2-020
- **•** 14.0.3-015
- **•** 14.2.0-616
- **•** 14.2.0-620
- **•** 14.2.1-015
- **•** 14.2.1-020
- **•** 14.3.0-020
- **•** 14.3.0-023

 $\Gamma$ 

### <span id="page-5-2"></span>**AsyncOS 14.3.0-023** リ リースへのア ッ プグレー ド

リリース 14.3.0-023 へは、次のバージョンからアップグレードできます。

- **•** 13.5.1-277
- **•** 13.7.0-093
- **•** 14.0.0-698
- **•** 14.0.1-033
- **•** 14.0.2-020
- **•** 14.0.2-606
- **•** 14.2.0-616
- **•** 14.2.0-620
- **•** 14.3.0-002
- **•** 14.3.0-017

### <span id="page-5-0"></span>このリ リースでサポー ト される **VM**

このリリースでは、次の VM がサポートされています。

- **•** C100V
- **•** C300V
- **•** C600V

# <span id="page-5-1"></span>アップグレード後の注意事項

- 外部脅威フィード パッケージ バージョンの不適切な表示(7 ページ)
- **•** IP [レ ピ ュテーシ ョ ンサービ スのステータ スのモニ タ リ ング\(](#page-6-1)7 ページ)
- **•** DLP [サービ ス ステータ スチェ ッ ク\(](#page-6-2)7 ページ)
- 電子メールゲートウェイでのパスワードで保護された添付ファイルのスキャン(7 ページ)
- (スマートライセンスのユーザーのみ)電子メールゲートウェイを Cisco Talos サービスに接 [続できない\(](#page-7-0)8 ページ)
- AsyncOS 13.x へのアップグレード後のクラスタレベルでの DLP 設定の不整合(8ページ)
- インテリジェント マルチスキャンおよびグレイメールのグローバル設定の変更(8ページ)

٦

### <span id="page-6-0"></span>外部脅威フィード パッケージ バージョンの不適切な表示

このリリースにアップグレードした後、電子メールゲートウェイに最新の外部脅威フィード (ETF)パ ッ ケージが含まれてい る場合、シ ス テ ムは Web インターフェイスおよび CLI で ETF パッケージバージョンを実際の ETF パッケージバージョン「2.0.0-005」ではなくデフォルトの 「1.0.0-0000001」 と し て表示 し ます。こ の問題は表示のみに影響 し、機能への影響はあ り ません。 この問題は今後のリリースで解決される予定です。

不具合 ID:CSCwd49783。

# $\overline{\mathscr{C}}$

(注) CLI で threatfeedstatus コマンドを使用すると、ETF エンジンの現在のバージョンを表 示できます。詳細については、このリリースに関連する『CLI Reference Guide』を参照して く ださい。

### <span id="page-6-1"></span>**IP** レピ ュテーシ ョ ンサービスのステータスのモニ タ リ ング

アップグレード後、IP レピュテーションのデバッグログに IP アドレス 172.0.0.2 が表示される場 合があります。

IP アドレス 172.0.0.2 は、主に IP レピュテーション クラウド サービスの可用性を確認するため に使用されます。この IP アドレスは、IP レピュテーション クラウド サービスと電子メールゲー トウェイの接続を確認するために内部的に使用されます。IP アドレスは、送受信されるメッセー ジやユーザーネットワークとは関係ありません。

#### <span id="page-6-2"></span>**DLP** サービスステータスチ ェ ッ ク

 $\overline{\phantom{a}}$ 

このリリースにアップグレードした後、DLP サービスで問題が発生する可能性があります。

ソ リ ューシ ョ ン:CLI で diagnostic > services > DLP > status サブ コ マン ド を使用 し て、電子 メ ー ルゲートウェイの DLP サービスのステータスを確認します。DLP サービスが実行されていない 場合は、既知の問題リストにある CSCvy08110 の不具合の「回避策」セクションを参照してくだ さ い。既知の問題を表示する方法の詳細については[、既知および修正済みの問題の リ ス ト \(](#page-8-2)9 ペー [ジ\)](#page-8-2)を参照してください。

### <span id="page-6-3"></span>電子メールゲートウェイでのパスワードで保護された添付ファイルの スキャン

パスワード保護された添付ファイルをスキャンするように電子メールゲートウェイのコンテン ツスキャナを設定する場合、電子メールトラフィックにパスワード保護された添付ファイルが 高い割合で含まれていると、パフォーマンスに影響を与える可能性があります。

#### <span id="page-7-0"></span>(スマートライセンスのユーザーのみ)電子メールゲートウェイを **Cisco Talos** サービスに接続できない

電子メールゲートウェイがスマートライセンスモードで、システム時刻が GMT よりも遅い場 合、電子メールゲートウェイで Cisco Talos サービスへの接続に関する問題が発生する可能性が あります。

解決策:時刻設定で NTP サーバーを使用するように電子メールゲートウェイを設定しているこ と を確認し ます。

### <span id="page-7-1"></span>**AsyncOS 13.x** へのア ッ プグレー ド後のク ラス タ レベルでの **DLP** 設定の 不整合

AsyncOS 13.x にアップグレードした後、電子メールゲートウェイがクラスタモードになってい て、DLP が設定されている場合は、CLI を使用し て clustercheck コマン ド を実行する と DLP 設 定の不整合が表示されます。

この不整合を解決するには、クラスタ全体でクラスタ内の他のいずれかのマシンの DLP 設定を 使用するように強制します。次のプロンプトを使用します。「この不整合をどのように解決しますか? (How do you want to resolve this inconsistency?)」。次の例に示す よ う に、clustercheck コマン ド を入力し ます。

(Cluster)> clustercheck

Checking DLP settings...

Inconsistency found!

DLP settings at Cluster test:

mail1.example.com was updated Wed Jan 04 05:52:57 2017 GMT by 'admin' on mail2.example.com mail2.example.com was updated Wed Jan 04 05:52:57 2017 GMT by 'admin' on mail2.example.com How do you want to resolve this inconsistency?

1. Force the entire cluster to use the mail1.example.com version.

2. Force the entire cluster to use the mail2.example.com version.

3. Ignore.

[3]>

### <span id="page-7-2"></span>インテリジェント マルチスキャンおよびグレイメールのグローバル設 定の変更

AsyncOS 14.0 にアップグレードした後のインテリジェント マルチスキャン(IMS)およびグレイ メールのグローバル設定の変更点は次のとおりです。

- IMS およびグレイメールのグローバル設定が異なるクラスタレベルで構成されている場合、 電子メールゲートウェイはグローバル設定を最も低い設定レベルにコピーします。たとえ ば、クラスタレベルで IMS を設定し、マシンレベルでグレイメールを設定すると、電子メー ルゲートウェイは IMS のグローバル設定をマシンレベルにコピーします。
- スキャンメッセージの最大メッセージサイズとタイムアウト値が異なる場合、電子メール ゲー ト ウ ェ イは最大タ イ ムア ウ ト および最大 メ ッ セージサ イ ズの値を使用し て、IMS とグレ イメールのグローバル設定を行います。たとえば、IMS およびグレイメールの最大メッセー ジサイズの値がそれぞれ 1M と 2M である場合、アプライアンスは IMS とグレイメールの両 方の最大メッセージサイズ値として 2M を使用します。

Τ

# <span id="page-8-0"></span>パフォーマンスア ドバイザリ

#### アウト ブレイクフ ィルタ

アウトブレイクフィルタは、コンテキスト適応スキャンエンジンを使用してメッセージの脅威 レベルを判定し、アダプティブルールとアウトブレイクルールの組み合わせに基づいてメッ セージに ス コ ア を付け ます。一部の設定では、中程度のパフ ォーマン ス低下が発生する可能性が あ り ます。

#### **IronPort** スパム隔離

C シリーズのアプライアンスに対して IronPort スパム隔離オンボックスを有効にすると、公称水 準の負荷がかかっているアプライアンスでは、システムスループットにわずかな低下が生じま す。ピークスループット付近またはピークスループットで実行されている電子メールゲート ウェイの場合、アクティブな隔離からの追加の負荷によって、スループットが 10~20%低下す る可能性があ り ます。シ ス テムのキ ャパシテ ィ がいっぱいか、いっぱいに近い と きに IronPort ス パム隔離を使用する場合は、規模が大きい C シリーズ アプライアンスまたは M シリーズ アプラ イアンスへの移行を検討してください。

スパム対策ポリシーをスパムのドロップから隔離に変更する場合(オンボックスまたはオフ ボックス)、ウイルスおよびコンテンツ セキュリティのために追加のスパムメッセージをスキャ ンする必要があるため、システムの負荷が増大します。インストールのサイジングを適切に行う 際にサポートが必要な場合は、認定サポートプロバイダーにお問い合わせください。

### <span id="page-8-1"></span>既知および修正済みの問題

シスコのバグ検索ツールを使用して、このリリースの既知および修正済みの不具合に関する情 報を検索し ます。

- **•** [バグ検索ツールの要件\(](#page-8-3)9 ページ)
- **•** [既知および修正済みの問題の リ ス ト \(](#page-8-2)9 ページ)
- **•** [既知および解決済みの問題に関する情報の検索\(](#page-9-1)10 ページ)

#### <span id="page-8-3"></span>バグ検索ツールの要件

 $\mathbf{r}$ 

シスコ アカウントを持っていない場合は、登録します。 <https://identity.cisco.com/ui/tenants/global/v1.0/enrollment-ui> に移動し ます。

### <span id="page-8-2"></span>既知および修正済みの問題のリスト

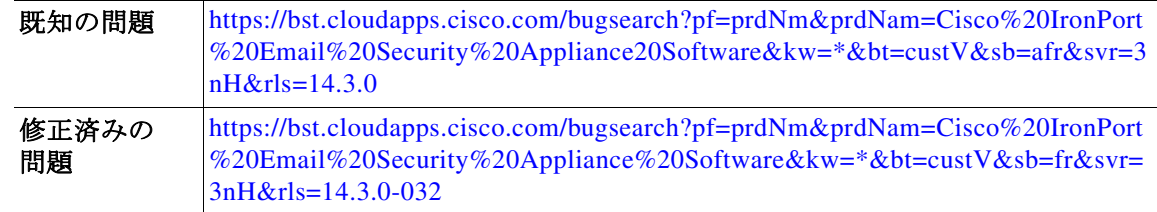

#### <span id="page-9-1"></span>既知および解決済みの問題に関する情報の検索

シスコのバグ検索ツールを使用して、既知および解決済みの不具合に関する最新情報を検索し ます。

#### はじめる前に

シスコ アカウントを持っていない場合は、登録します。 <https://identity.cisco.com/ui/tenants/global/v1.0/enrollment-ui> に移動します。

#### 手順

- ステップ **1**<https://tools.cisco.com/bugsearch/> に移動し ます。
- ステップ2 シスコ アカウントのクレデンシャルでログインします。
- **ステップ 3** [リストから選択(Select from list)] > [セキュリティ(Security)] > [E メールセキュリティ(Email Security) | > [Cisco E メールセキュリティアプライアンス (Cisco Email Security Appliance) | の順 にクリックし、[OK] をクリックします。
- ステップ **4** [ リ リース(release)] フ ィール ド に、リ リ ースのバージ ョ ン(た と えば、14.3)を入力し ます
- ステップ 5 要件に応じて、次のいずれかを実行します。
	- **•** 解決済みの問題の リ ス ト を表示するには、[バグの表示(Show Bugs)] ド ロ ップダウンから、[こ れらの リ リ ースで修正済み(Fixed in these Releases)] を選択し ます。
	- **•** 既知の問題の リ ス ト を表示するには、[バグの表示(Show Bugs)] ド ロ ップダウンから [これら のリリースに影響(Affecting these Releases)] を選択し、[ステータス(Status)] ドロップダウン から [開く(Open)] を選択します。

ご不明な点があ る場合は、ツールの右上にあ る [ヘルプ(Help)] または [フィードバック (Feedback)] リ ン ク を ク リ ッ ク し て く だ さ い。ま た、イ ン タ ラ ク テ ィ ブな ツ アー も あ り ます。これ を表示するには、[検索(search)] フィールドの上にあるオレンジ色のバーにあるリンクをクリッ ク し ます。

### <span id="page-9-0"></span>関連資料

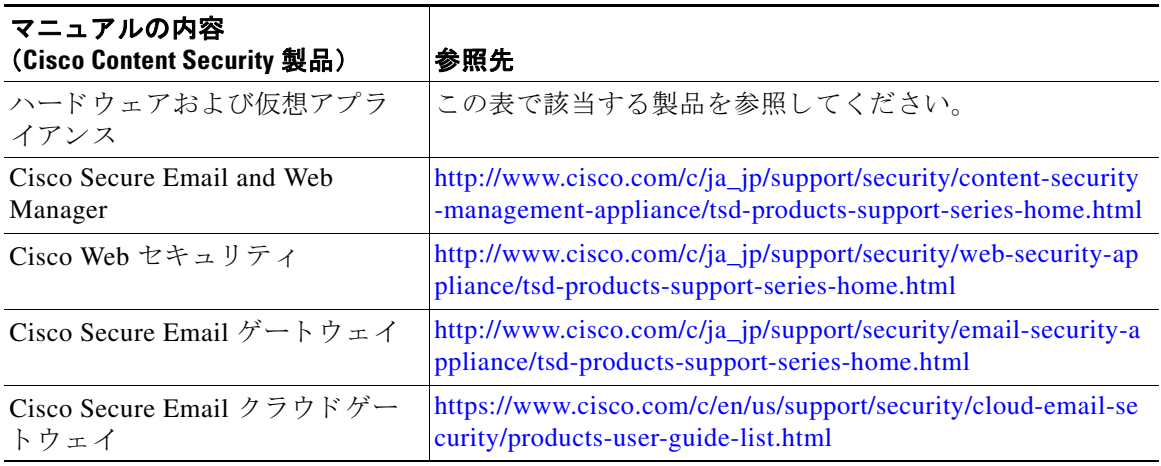

Ι

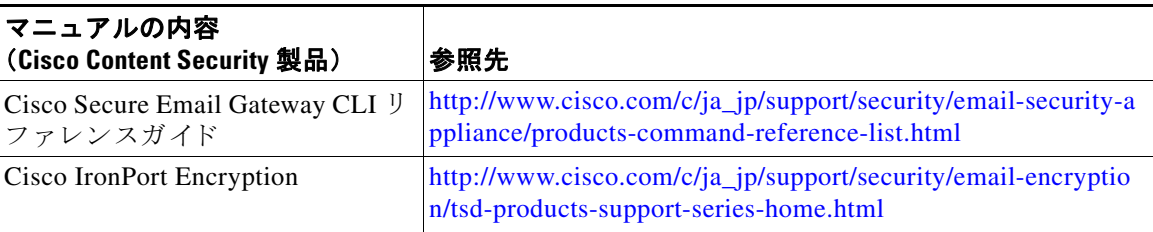

### <span id="page-10-0"></span>サービス とサポー ト

 $\mathbf I$ 

(注) 仮想アプライアンスのサポートを受けるには、仮想ライセンス番号(VLN)をご用意の上 Cisco TAC に連絡してください。

Cisco TAC:[http://www.cisco.com/en/US/support/tsd\\_cisco\\_worldwide\\_contacts.html](http://www.cisco.com/en/US/support/tsd_cisco_worldwide_contacts.html)

従来の IronPort のサポー ト サイ ト:<http://www.cisco.com/web/services/acquisitions/ironport.html> 重大ではない問題の場合は、電子メールゲートウェイからカスタマーサポートにアクセスする

こともできます。手順については、ユーザ ガイドまたはオンライン ヘルプを参照してください。

このドキュメントは、米国シスコ発行ドキュメントの参考和訳です。

リンク情報につきましては、日本語版掲載時点で、英語版にアップデートがあり、リンク先のページが移動/変更されている場合がありますことをご了 承ください。

あくまでも参考和訳となりますので、正式な内容については米国サイトのドキュメントを参照ください。

Cisco and the Cisco logo are trademarks or registered trademarks of Cisco and/or its affiliates in the U.S. and other countries. To view a list of Cisco trademarks, go to this URL: [www.cisco.com/go/trademarks](http://www.cisco.com/go/trademarks). Third-party trademarks mentioned are the property of their respective owners. The use of the word partner does not imply a partnership relationship between Cisco and any other company. (1110R)

このマニュアルで使用している IP アドレスおよび電話番号は、実際のアドレスおよび電話番号を示すものではありません。マニュアル内 の例、コマンド表示出力、ネットワークトポロジ図、およびその他の図は、説明のみを目的として使用されています。説明の中に実際のアド レスおよび電話番号が使用されていたとしても、それは意図的なものではなく、偶然の一致によるものです。

© 2022-2023 Cisco Systems, Inc. All rights reserved.